# EZL-50L / EZL-50M

# User Manual

Version 3.5

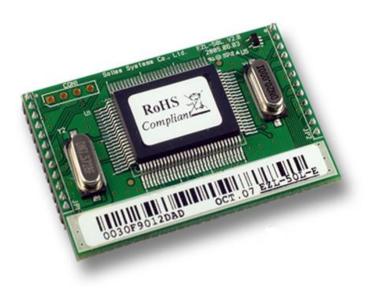

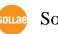

Sollae Systems

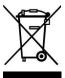

To all residents of the European Union

Important environmental information about this product

This symbol on this unit or the package indicates that disposal of this unit after its lifecycle could harm the environment. Do not dispose of the unit as unsorted municipal

waste; it should be brought to a specialized company for recycling. It is your responsibility to return this unit to your local recycling service. Respect your local environmental regulation. If in doubt, contact your local waste disposal authorities.

| 1.    | OVERVIEW                                           | 6 -    |
|-------|----------------------------------------------------|--------|
| 1.1.  | Overview                                           | 6 -    |
| 1.2.  | COMPONENTS                                         | 7 -    |
| 1.3.  | SPECIFICATIONS                                     | 7 -    |
| 1.4.  | INTERFACE                                          | 8 -    |
| 1.4.1 | 1. Dimension                                       | 8 -    |
| 1.4.2 | 2. Pin Configuration                               | 8 -    |
| 1.4.3 | 3. DC Electrical Characteristics                   | - 10 - |
| 1.4.4 | 4. Power                                           | - 11 - |
| 1.4.5 | 5. Ethernet Interface                              | - 11 - |
| 1.4.6 | 5. I/O Interface                                   | - 12 - |
| 1.4.7 | 7. Ethernet Address (MAC address)                  | - 12 - |
| 1.4.8 | 8. Hardware Flow control (RTS/CTS)                 | - 12 - |
| 1.5.  | THE EVALUATION BOARD SET                           | - 13 - |
| 1.5.1 | 1. Components                                      | - 13 - |
| 1.5.2 | 2. The Explanation of EVB                          | - 13 - |
| 2.    | INSTALLATION AND TEST RUN                          | - 14 - |
| 2.1.  | INSTALLATION METHOD                                | - 14 - |
| 2.1.1 | 1. Checking the Communication Environment          | - 14 - |
| 2.1.2 | 2. Connecting to the Network                       | - 14 - |
| 2.1.3 | 3. Configuring the Environmental Variables         | - 15 - |
| 2.2.  | Test                                               | - 15 - |
| 2.2.1 | 1. Changing PC IP Address                          | - 15 - |
| 2.2.2 | 2. Installation EZL-50L/M                          | - 15 - |
| 2.2.3 | 3. Configuring EZL-50L/M                           | - 15 - |
| 2.2.4 | 4. Connecting to the PC Serial Port                | - 16 - |
| 2.2.5 | 5. Communication Test                              | - 16 - |
| 3.    | CONFIGURING IP ADDRESS AND ENVIRONMENTAL VARIABLES | - 17 - |
| 3.1.  | IP Address and Environmental Variables             | - 17 - |
| 3.2.  | CONFIGURATION BY EZCONFIG                          | - 22 - |
| 3.2.1 | 1. ezConfig Menu                                   | - 22 - |
| 3.3.  | AT COMMAND                                         | - 23 - |
| 3.4.  | SETTING IP ADDRESS-RELATED ITEMS BY DHCP           | - 23 - |

| 3.5.        | SETTING IP ADDRESS-RELATED ITEMS BY PPPOE           | 23 - |
|-------------|-----------------------------------------------------|------|
| 4. (        | OPERATION MODE                                      | 24 - |
| 4.1.        | OPERATION MODE OVERVIEW                             | 24 - |
| 4.1.1.      | Overview                                            | 24 - |
| 4.2.        | How to Initiate Each Operation Mode                 | 24 - |
| 4.2.1.      | How to Initiate Normal Mode                         | 24 - |
| 4.2.2.      | Entering ISP Mode                                   | 24 - |
| 4.2.3.      | Comparison of Operation Modes                       | 24 - |
| 4.3.        | NORMAL MODE                                         | 25 - |
| 4.4.        | ISP MODE                                            | 26 - |
| 5. N        | NORMAL MODE                                         | 28 - |
| 5.1.        | T2S – TCP Server                                    | 28 - |
| 5.2.        | ATC                                                 | 30 - |
| 5.3.        | COD – TCP CLIENT                                    | 32 - |
| 5.4.        | U2S – UDP                                           | 34 - |
| <b>6.</b> A | ATC MODE                                            | 36 - |
| 6.1.        | OVERVIEW                                            | 36 - |
| 6.1.1.      | AT command format                                   | 36 - |
| 6.2.        | BASIC AT COMMAND SET (EXAMPLE: ATA, ATD ETC.)3      |      |
| 6.3.        | EXTENDED AT COMMAND SET (EXAMPLE: AT+PLIP ETC.)     | 38 - |
| 6.4.        | ON-LINE STATE AND COMMAND STATE 3                   |      |
| 6.4.1.      | Changing to Command State from On-line State        | 39 - |
| 6.4.2.      | Changing to On-line State from Command State        | 39 - |
| 6.5.        | CONFIGURE WITH BASIC AT COMMANDS                    | 40 - |
| 6.6.        | CONFIGURE WITH EXTENDED AT COMMANDS                 | 41 - |
| 6.7.        | EXAMPLE OF TCP CONNECTION                           | 42 - |
| 6.7.1.      | Example for Active Connection – TCP Client          | 42 - |
| 6.7.2.      | Example for passive Connection – TCP Server         | 42 - |
| 6.8.        | EXAMPLE FOR TCP DISCONNECTION                       | 43 - |
| 6.8.1.      | Example for active disconnection                    | 43 - |
| 6.8.2.      | Example for passive disconnection                   | 43 - |
| 6.9.        | EXAMPLE OF PING TEST                                | 43 - |
| <b>7.</b> ] | <b>FECHNICAL SUPPORT, WARRANTY, AND PRECAUTIONS</b> | 44 - |
| 7.1.        | TECHNICAL SUPPORT                                   | 44 - |

| 9. I   | REVISION HISTORY     | 46 - |
|--------|----------------------|------|
| 8. (   | ORDERING INFORMATION | 45 - |
| 7.3.   | PRECAUTIONS          | 44 - |
| 7.2.3. | Charged A/S          | 44 - |
| 7.2.2. | Free A/S             | 44 - |
| 7.2.1. | Refund               | 44 - |
| 7.2.   | WARRANTY             | 44 - |

## 1. Overview

### 1.1. Overview

Along with the development of the Internet, the demand for data communication functions has increased recently. Data communication over the Internet requires using TCP/IP, the Internet communication protocol. That is to say, in order to connect a system to the Internet, TCP/IP protocol must be implemented. It is possible to implement TCP/IP by directly implementing the protocol, porting public TCP/IP, or using Operating System (OS). However, all these methods impose burdens on the developer in time, cost, and technology.

EzTCP series, a Serial  $\leftrightarrow$  TCP/IP protocol converter product group of Sollae Systems, enables you to use TCP/IP communication (the Internet communication) function simply by "connecting the cable to a serial port". EzTCP sends data from the serial port to the Internet network after TCP/IP processing, and vice versa.

EZL-50L/M / EZL-50M in ezTCP product group are products that provide TCP/IP communication through Ethernet. In other words, like other ezTCP products, EZL-50L / EZL-50M send data from the serial port to the LAN after TCP/IP processing and vice versa.

It provides DHCP and PPPoE functions as well as TCP/UDP/IP, so that it can be applied to the cable network and the xDSL network.

EZL-50L / EZL-50M are modular and embedded types that are embedded in user's systems.

EZL-50L(A) / EZL-50M(A) replace EZL-50L / EZL-50M because the CPU of EZL-50L / EZL-50M, ATmega64L, is discontinued. EZL-50L(A) / EZL-50M(A) use ATmega64A and are manufactured after the first half of 2010. The new products are the same with the previous products except for only few things. Those are amount of current consumption and electrical characteristics.

## 1.2. Components

- EZL-50L/M Body
- RJ-45 with pulse-transformer (optional)
- EZL-50 Evaluation set (optional)
- 5V Power adapter (optional)

## 1.3. Specifications

|               | Input Voltage                        | 5V (±5%)                                                              |  |
|---------------|--------------------------------------|-----------------------------------------------------------------------|--|
| Power         | Current<br>Consumption<br>(typical)  | EZL-50L / EZL-50M: 55 / 61 mA<br>EZL-50L(A) / EZL-50M(A): 49 / 55 mA  |  |
| Dimension     |                                      | 50mm x 32mm x 11mm                                                    |  |
| Weight        |                                      | about 10g                                                             |  |
| Memory        |                                      | EZL-50L : Flash – 64K, SRAM – 4K<br>EZL-50M : Flash – 64K, SRAM – 32K |  |
| I de C        | Serial                               | 2mm pitch 1x12 connector                                              |  |
| Interface     | Network                              | 2mm pitch 1x12 connector                                              |  |
| Serial Port   | UART (1,200bps ~ 115,200bps)         |                                                                       |  |
| Network       | 10Base-T Ethernet                    |                                                                       |  |
| Protocols     | TCP, UDP, IP, ICMP, ARP, DHCP, PPPoE |                                                                       |  |
|               | T2S                                  | TCP Server Mode                                                       |  |
| Communication | COD                                  | TCP Client Mode                                                       |  |
| Mode          | ATC                                  | TCP Server/Client Mode<br>(AT command emulation)                      |  |
|               | U2S                                  | UDP                                                                   |  |
|               | ezConfig                             | Configuration utility via LAN                                         |  |
| Utilities     | ezTerm                               | Socket test utility                                                   |  |
|               | hotflash                             | Firmware download utility via TFTP                                    |  |

*Tou can download free utilities and firmware from <u>http://www.eztcp.com</u>* 

The difference between EZL-50L and EZL-50M is the SRAM size.

*We are going to call as EZL-50L/M for both EZL-50L and EZL-50M in convenience.* 

## 1.4. Interface

## 1.4.1. Dimension

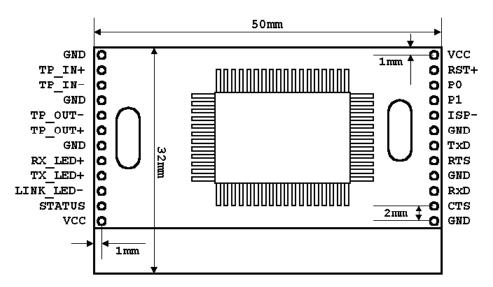

## 1.4.2. Pin Configuration

| PIN NAME  | Function                                     | Dir. | Mandatory | Recommended connection | Optio<br>n |
|-----------|----------------------------------------------|------|-----------|------------------------|------------|
| VCC       | Power Input (DC 5V)                          | -    | ٠         |                        |            |
| GND       | Ground                                       | -    | •         |                        |            |
| TP_IN+    | 10Base-T Differential<br>Input +             | IN   | •         |                        |            |
| TP_IN-    | 10Base-T Differential<br>Input -             | IN   | •         |                        |            |
| TP_OUT-   | TP_OUT-<br>10Base-T Differential<br>Output - |      | •         |                        |            |
| TP_OUT+   | 10Base-T Differential<br>Output +            | OUT  | ٠         |                        |            |
| RX_LED+   | 10Base-T RX LED                              | OUT  |           | •                      | •          |
| TX_LED+   | 10Base-T TX LED                              | OUT  |           | •                      | •          |
| LINK_LED- | 10Base-T Link LED                            | OUT  |           | •                      | •          |
| STATUS    | EZL-50L/M Status                             | OUT  |           | •                      | •          |
| RST+      | Reset(Active High)                           | IN   |           |                        | •          |
| P0        | Connect Notification<br>(During TCP          | OUT  |           | •                      | •          |

|      | Connection : Low)                                                      |     |   |   |   |
|------|------------------------------------------------------------------------|-----|---|---|---|
| P1   | TXDE, for interface<br>with RS485<br>When sending to the<br>UART: HIGH | OUT |   |   | • |
| ISP- | In System<br>Programming<br>(Active Low)                               | IN  |   | • | • |
| TxD  | UART TxD                                                               | OUT | • |   |   |
| RTS  | UART RTS                                                               | OUT |   |   | • |
| RxD  | UART RxD                                                               | IN  | • |   |   |
| CTS  | UART CTS                                                               | IN  |   |   | • |

The is OK that [Recommended Connection] is not connected, but we strongly recommend that connect them.

| PIN NAME  | I/O  | DC Electrical Characteristics                                                                  |
|-----------|------|------------------------------------------------------------------------------------------------|
| VCC       |      | Input Voltage: 4.75V~5.25V                                                                     |
| GND       |      |                                                                                                |
| TP_IN+    | Ι    |                                                                                                |
| TP_IN-    | Ι    |                                                                                                |
| TP_OUT-   | 0    |                                                                                                |
| TP_OUT+   | 0    |                                                                                                |
| RX_LED+   | 0    | V = (Max) = 0.6V (Condition: $I = -4mA$ )                                                      |
| TX_LED+   | 0    | $V_{OL}(Max)=0.6V$ (Condition: $I_{OL}=4mA$ )<br>$V_{OH}(Min)=3.5V$ (Condition: $I_{OL}=4mA$ ) |
| LINK_LED- | 0    | $V_{OH}(VIIII) = 3.5 V$ (Condition: $I_{OL} = 4 \text{ mA}$ )                                  |
| STATUS    | 0    | V <sub>OL</sub> (Max)=0.7V (Condition: I <sub>OL</sub> =20mA)                                  |
| STATUS    |      | V <sub>OH</sub> (Min)=4.0V (Condition: I <sub>OH</sub> =-20mA)                                 |
| RST+      | Ι    | V <sub>IL</sub> (Max)=1.4V, V <sub>IH</sub> (Min)=3.5V                                         |
| P0        | 0    | $V_{OL}(Max)=0.7V$ (Condition: $I_{OL}=20mA$ )                                                 |
| P1        | 0    | V <sub>OH</sub> (Min)=4.0V (Condition: I <sub>OH</sub> =-20mA)                                 |
| ISP-      | P- I | $V_{IL}(Max)=0.2V_{CC}V, V_{IL}(Min) = -0.5V$                                                  |
| 151 -     | 1    | $V_{IH}(Max) = V_{CC} + 0.5V, V_{IH}(Min) = 0.6 V_{CC}V$                                       |
| TxD       | 0    | $V_{OL}(Max)=0.7V$ (Condition: $I_{OL}=20mA$ )                                                 |
| RTS       | 0    | V <sub>OH</sub> (Min)=4.0V (Condition: I <sub>OH</sub> =-20mA)                                 |
| RxD       | Ι    | $V_{IL}(Max)=0.2V_{CC}V, V_{IL}(Min) = -0.5V$                                                  |
| CTS       | Ι    | $V_{IH}(Max) = V_{CC} + 0.5V, V_{IH}(Min) = 0.6 V_{CC}V$                                       |

1.4.3. DC Electrical Characteristics

EZL-50L(A) / EZL-50M(A) have a little different values in electrical characteristics like the below. (The other values are the same)

| PIN<br>NAME | I/O | DC Electrical Characteristics                                                                     |  |
|-------------|-----|---------------------------------------------------------------------------------------------------|--|
| STATUS      | 0   | $V_{OL}(Max)=0.9V$ (Condition: $I_{OL}=20mA$ )<br>$V_{OH}(Min)=4.2V$ (Condition: $I_{OH}=-20mA$ ) |  |
| P0          | 0   | V <sub>OL</sub> (Max)= <b>0.9V</b> (Condition: I <sub>OL</sub> =20mA)                             |  |
| P1          | 0   | V <sub>OH</sub> (Min)=4.2V (Condition: I <sub>OH</sub> =-20mA)                                    |  |
| TxD         | 0   | V <sub>OL</sub> (Max)= <b>0.9V</b> (Condition: I <sub>OL</sub> =20mA)                             |  |
| RTS         | 0   | V <sub>OH</sub> (Min)=4.2V (Condition: I <sub>OH</sub> =-20mA)                                    |  |

#### 1.4.4. Power

DC 5V (DC4.75V~DC5.25V) is used for EZL-50L/M

### 1.4.5. Ethernet Interface

EZL-50L/M has a 10Base-T Ethernet interface. It is necessary additional circuit for an Ethernet interface. For the information of the RJ-45 with pulse-transformer, visit our website (<u>http://www.eztcp.com</u>)

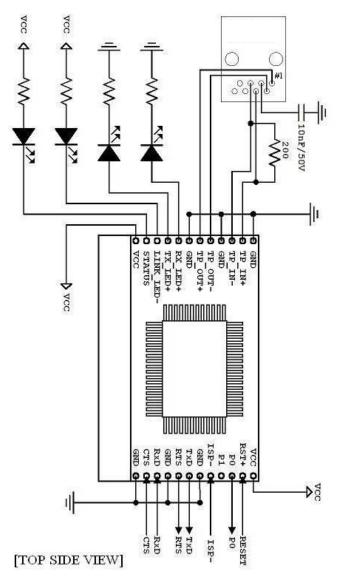

[EZL-50L/M Ethernet interface – TOP view]

## 1.4.6. I/O Interface

| Mode        | Name     | Status         | Description                                           |  |  |
|-------------|----------|----------------|-------------------------------------------------------|--|--|
|             | PWR      | ON             | Power is supplied                                     |  |  |
|             |          | Blinks in      | IP address is assigned                                |  |  |
|             |          | every second   | Repetition of HIGH/LOW for 500ms                      |  |  |
|             |          | Blinks once    | IP is not allocated. Repetition of                    |  |  |
|             | STS      | after 4 times  | [after repetition 4 times for 150ms, HIGH             |  |  |
|             |          | short blinking | during 850ms]                                         |  |  |
| Normal      |          | ON             | During TCP connection – LOW                           |  |  |
| mode        | LINK     | ON             | When connected to LAN – LOW                           |  |  |
| mode        | RXD      | Blinks         | Data are being received from LAN – HIGH               |  |  |
|             | TXD      | Blinks         | Data are being transmitted to LAN – HIGH              |  |  |
|             | P0<br>P1 | ON             | During TCP connected- LOW                             |  |  |
|             |          | OFF            | During TCP disconnected – HIGH                        |  |  |
|             |          | OFF            | During the EZL-50L receive data from serial<br>– HIGH |  |  |
|             |          |                | For interfacing RS485 chip(TXDE)                      |  |  |
|             | PWR      | ON             | Power is supplied                                     |  |  |
| ISP<br>mode | STS      | Blinks rapidly | ISP Mode – Repetition HIGH/LOW for 50ms               |  |  |
| mode        | LINK     | ON             | When connected to LAN – LOW                           |  |  |

### 1.4.7. Ethernet Address (MAC address)

Ethernet devices have unique 6 bytes-hardware address. The hardware address of EZL-50L/M is set in the factory. The hardware address cannot be modified.

The address is printed in top of PCB of EZL-50L/M.

## 1.4.8. Hardware Flow control (RTS/CTS)

| If RTS/CTS pins are set,  | the EZL-50L/M | operates as follows: |
|---------------------------|---------------|----------------------|
| in Kib/Cib phils are bet, |               | operates as rono ws. |

| RTS | Output | There's are available receiving buffer of EZL-50L/M – LOW<br>There is no available receiving buffer of EZL-50L/M – HIGH |
|-----|--------|----------------------------------------------------------------------------------------------------|
|     |        | This signal is connected to counter side device's RTS(output port)                                                      |
| CTS | Input  | LOW – EZL-50L/M sends data to serial port                                                                               |
|     |        | HIGH – EZL-50L/M doesn't send data and wait until CTS is LOW                                                            |

## 1.5. The Evaluation Board Set

The evaluation Board (EVB) is for testing with PC when user develops with EZL-50L/M. User can test with PC if EZL-50L/M is inserted in EVB, power on with 5V adapter, connect RS232 cable to PC, and connect Ethernet cable to hub.

### 1.5.1. Components

- Evaluation Board
- RS-232 cable
- 5V SMPS adapter

### 1.5.2. The Explanation of EVB

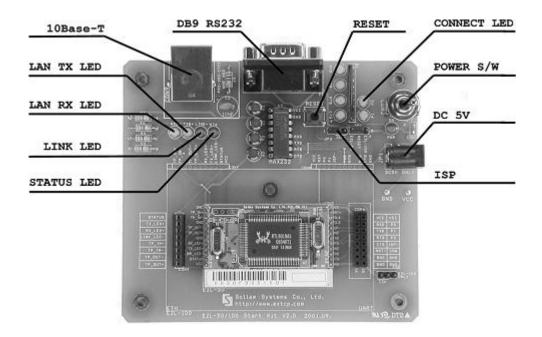

## 2. Installation and Test Run

## 2.1. Installation Method

You can install EZL-50L/M in the following steps:

| Title                      | Item                    | Sub-item                                                                        | Description |
|----------------------------|-------------------------|---------------------------------------------------------------------------------|-------------|
|                            |                         | IP address environment                                                          | 3.1.        |
| Checking the communication | Check items             | Serial port settings                                                            | 3.1.        |
| environment                | Check hems              | Application program to be used                                                  | 4.          |
| Connecting to the network  | Check method            | Check if LINK LED is ON.                                                        | 1.4.4.      |
|                            | Configuration<br>method | Set by ezConfig, a utility<br>program for configuration<br>through the network. | 3.2.        |
| Configuring the            |                         | Set by AT commands in ATC mode                                                  | 6.          |
| environmental<br>variables |                         | IP address related items                                                        | 3.1.        |
|                            | Configuration           | Serial port related items                                                       | 3.1.        |
|                            | items                   | Communication mode<br>(Decided depending on<br>application program)             | 4.          |
| Application to the fiel    | d                       |                                                                                 |             |

## 2.1.1. Checking the Communication Environment

Before installing EZL-50L/M, check the network environment where EZL-50L/M is to be installed, including the followings matters:

- IP address environment (local IP, subnet mask, gateway, etc.)
- Serial port items of the equipment to which EZL-50L/M is going to be connected (Baud Rate, Data Bits, Parity, Stop Bit)
- Application program protocol to be used (TCP Server/Client, UDP and etc.)
- For application program protocol to be used, see "5. Normal mode".

### 2.1.2. Connecting to the Network

Connect power to EZL-50L/M, and connect EZL-50L/M directly to the Ethernet port of

the PC where test is to be performed with a cross-over Ethernet cable.

#### 2.1.3. Configuring the Environmental Variables

When network connection is completed, configure the environmental variables such as IP address related items, serial port related items, and communication mode related items through the LAN using "ezConfig," the environmental variable configuration program.

For environmental variable configuration, see "3. Setting IP Address and Environmental Variables."

## 2.2. Test

You can perform test run according to the following orders. The test run described here is based on the assumption that the user uses EVB with EZL-50L/M and the IP address of the PC is set to 10.1.0.2.

#### 2.2.1. Changing PC IP Address

You can change the IP address of your PC as follows:

| IP Address         | 10.1.0.2  |
|--------------------|-----------|
| Subnet Mask        | 255.0.0.0 |
| Gateway IP Address | 0.0.0.0   |

#### 2.2.2. Installation EZL-50L/M

Connect the supplied RS232 cable between your PC and EVB, the LAN cable to the hub to which the PC is connected or directly to the PC with a cross-over cable, and the supplied EVB power adapter to EVB for power supply. If the LAN cable has been correctly connected when power is supplied, LINK LED turns on.

#### 2.2.3. Configuring EZL-50L/M

Configure EZL-50L/M setting using ezConfig, the ezTCP configuration program, as follows.

Run ezConfig, and click [Search ezTCP] button in the ezConfig window. And, ezConfig program will search all ezTCP on the local network.

When ezTCP is searched, MAC address of the ezTCP is displayed on the [Search List] window (The MAC address is indicated at the bottom of the product case).

Select the corresponding MAC address, and set the same as shown in the following figure and click [Write] button to save the settings.

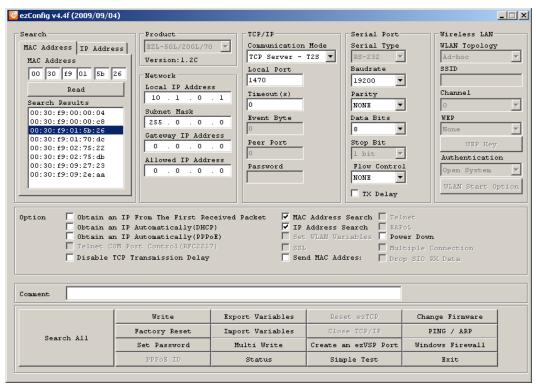

## 2.2.4. Connecting to the PC Serial Port

Connect the serial port of your PC and that of EVB, using the supplied serial communication cable. Then, run serial communication program such as Hyper Terminal and Tera Term. When the program is run, select the same serial port values as those set to EZL-50L/M [19,200bps, Data Bits: 8 bits, Stop Bit: 1 bit, Parity: None], which will finish the preparation for serial communication.

### 2.2.5. Communication Test

When the preparation for serial communication is finished, enter the following in the DOS window on your PC, to connect to TCP through Telnet program.

"Telnet 10.1.0.1 1470"

When TCP connection succeeds, STS LED of EVB turns ON.

When the STS LED turns ON, enter "123" on the Telnet window, and "123" will appear on the hyper terminal. Enter "ABC" on the hyper terminal, and "ABC" will appear on the Telnet window. Otherwise, communication test fails.

# 3. Configuring IP Address and Environmental Variables

## 3.1. IP Address and Environmental Variables

For TCP/IP communication, you must set IP address related items. In addition, you have to set serial port related items (Baud Rate, Data Bits, Parity, Flow Control and etc) to EZL-50L/M.

You can set the IP address and the serial port related items by using ezConfig, the supplied configuration utility which allows you to configure your EZL-50L/M over the network, or by using AT commands in ATC mode.

|                     | Item               | Description                         |
|---------------------|--------------------|-------------------------------------|
|                     | Local IP Address   | IP address of EZL-50L/M             |
|                     | Subnet Mask        | Subnet Mask                         |
|                     | Gateway IP Address | IP address of gateway               |
|                     |                    | TCP listen port number in T2S mode  |
| IP Address -related | Local Port         | Port number for waiting data in U2S |
| Items               |                    | mode                                |
| items               | Peer IP Address    | IP address to connect/transmit in   |
|                     | reel if Addless    | COD and U2S mode                    |
|                     | Peer Port          | Port number to connect/transmit in  |
|                     |                    | COD and U2S mode                    |
|                     | Allowed IP Address | Allowed IP address in T2S mode      |
|                     | Baud Rate          | 1,200bps ~ 115,200bps               |
|                     | Data Bits          | 7, 8                                |
| Serial Port         | Parity             | None, Even, Odd, Mark, Space        |
|                     | Stop Bit           | 1, 2                                |
|                     | Flow Control       | NONE, RTS/CTS, XON/XOFF             |
| Communication       | Communication Mode | Set communication Mode              |
| Mode                | Communication Mode | (T2S, ATC, COD, U2S)                |
| Connect             |                    | Minimum number of bytes attempting  |
| Connect             | Event Byte         | to connect/transmit                 |
| /Disconnect Event   | Timeout            | Limit time to keep connection       |

|               | MAC Address Search  | Enable ezConfig function.             |
|---------------|---------------------|---------------------------------------|
|               | IP Address Search   | Remote configuration function with    |
|               |                     | UDP unicast                           |
|               | Password            | ezConfig password.                    |
| Configuration | ARP                 | Enable IP setting by ARP.             |
| Method Used   | Disable TCP         | Send serial data to the Ethernet with |
|               | Transmission Delay  | no delay                              |
|               | Send MAC Address    | Send the MAC address right after the  |
|               |                     | connection is established             |
|               | Drop SIO RX Data    | Does not send serial data which is    |
|               | Diop SiO KA Data    | received before the connection        |
|               | DHCP                | Obtain an IP Automatically from       |
|               | Dife                | DHCP server                           |
| Dynamic       | PPPoE               | Obtain an IP Automatically via        |
| IP Address    |                     | PPPoE                                 |
|               | PPPoE ID & Password | ID and password to be used for        |
|               |                     | PPPoE                                 |

#### • Local IP Address

It represents the IP address of EZL-50L/M. If you set DHCP or PPPoE is set, an IP address is automatically allocated. So, you cannot set the local IP address.

#### • Subnet Mask

Set subnet mask of the network where EZL-50L/M is installed

#### • Gateway IP Address

Set the gateway IP address of the network where EZL-50L/M is installed.

#### • Allowed IP Address

It is a permitted IP address of foreign host when EZL-50L/M operates as a server (T2S mode). The only host that is written in this item can connect to EZL-50L/M. If Allowed IP Address is 0.0.0.0, all hosts can connect to the EZL-50L/M.

#### Local Port

Port number, which is used as TCP port number waiting to be connected when EZL-

50L/M operates as TCP server or as the port number waiting for UDP data when it operates in U2S mode.

#### • Peer Port

Local port number of the server to connect when EZL-50L/M operates as TCP client or to transmit UDP data when it operates as U2S

• Baud Rate

Select a serial port speed (1,200 bps  $\sim$  115,200bps).

#### • Data Bits

Select a data bit length of the serial port (7 bits or 8 bits)

#### • Parity

Select a parity bit of the serial port (None, Even, Odd, Mark, Space).

#### • Stop Bit

Select a stop bit length of the serial port (1 bit or 2 bits).

#### • Flow Control

Select flow control for the serial port (None, RTS/CTS, XON/XOFF).

#### • ezTCP Mode

Select the communication mode of EZL-50L/M (T2S, ATC, COD and U2S).

#### • Event Byte

It decides a point of time to start connection when EZL-50L/M operates as COD. EZL-50L/M starts to connect to the host (Peer IP Address and Peer Port) of the designated host upon receiving as many data as specified by [Event Byte] from the serial port.

#### • Block Size

Decide the size of UDP packet to be sent at a time when EZL-50L/M operates as U2S. (Unit: Byte)

#### • Timeout (Unit: second)

When EZL-50L/M operates as TCP such as T2S, COD and ATC, connection is closed if data communication is not continued as long as the time set to this item unless this item

is set to 0. The maximum value is 600 seconds.

#### Block Interval

When EZL-50L/M operates as UDP like U2S, it transmits data in blocks by gathering data for the time set to this item (Unit: 10ms)

#### • MAC Address Search

You can use ezConfig utility only this item is enabled.

(If this item is not enabled, you cannot set EZL-50L/M using ezConfig. Therefore, it is recommended to enable this all the times.)

To enable ezConfig, set this item in ISP mode.

#### • IP Address Search

If this item is set, EZL-50L/M in other network can be configured by ezConfig. IP Address Search function is performed in the [IP ADDRESS] tab.

#### Password

Set a password for configuring with ezConfig. If user forgot the password, the user can delete the password in ISP mode.

#### • Obtain an IP From the First Received Packet (ARP)

When this item is selected, EZL-50L/M uses the destination IP address of the first packet coming to its MAC address as its own IP address temporarily.

• Obtain an IP Automatically (DHCP)

Set to receive an IP address from DHCP server.

• Obtain an IP Automatically (PPPoE)

Set to receive an IP address as PPPoE.

#### • TX Delay

Give delay to between each data on serial port. This option is useful to serial devices that have no buffer system or slow baud rate (delay: 200/4<sup>s</sup>, maximum baud rate 19,200bps).

Disable TCP Transmission Delay

Normally, EZL-50L/M does not send immediately after receiving data from its serial

port. EZL-50L/M checks the serial buffer at regular intervals. At that time, it sends the data to the network side, if there are data. However, when you use this option, EZL-50L/M sends data from serial port to the network immediately. Because of this, it may cause inefficiency with each TCP header when the data comes frequently.

#### • Send MAC Address

This option is for identifying multiple EZL-50L/M using MAC address. A MAC address is unique ID which is allowed only one network device. By using this option, EZL-50L/M sends its MAC address to the remote host right after the connection is established. Therefore, the server can distinguish each ezTCP using that information.

*For the details of this option, please refer to the document which is named "Sending MAC Address Function" on our website.* 

#### • Drop SIO RX Data

When EZL-50L/M is set TCP client mode, the data which is received from serial port before the connection is made will be transmitted to the network. Users can ignore these data by using this option. If this option is checked and [Event Byte] is set to zero (0), EZL-50L/M drops the data which is received before the connection. This means EZL-50L/M sends serial data after the connection is established.

#### • Comment

Store comments (maximum 32 bytes) of user on the product. This item helps the user distinguish each EZL-50L/M more easily.

## 3.2. Configuration by ezConfig

#### 3.2.1. ezConfig Menu

The basic environmental variables (IP address related items, serial port items, and etc.) can be set by ezConfig which is an integrated management tool for Windows.

EzConfig can be operated in Microsoft Windows platform (Windows 98, 98 SE, 2000, ME, XP, Vista) but may malfunction in older OS versions. Following is the screen shot of ezConfig which is just launched.

| ezConfig v4.4f (2009/09/04                                                                                                    | 4)                    |                                                                                                    |                                     |                                                                                                    |
|----------------------------------------------------------------------------------------------------|-----------------------|----------------------------------------------------------------------------------------------------|-------------------------------------|----------------------------------------------------------------------------------------------------|
| Search<br>MAC Address IP Addre<br>MAC Address<br>00 30 59 00 00 P<br>Read<br>Search Results                                                                                                    |                       | . 1     Timeout(s)       0     Event Byte       . 0     I       . 0     Peer Port       0     Decound | Mode Serial Type                    | ULAN Topology<br>Infrastructure<br>SSID<br>Channel<br>0<br>WEP<br>None<br>WEP Key<br>Authentication |
| Option               Obtain an IP From The First Received Packet                MAC Address Search               Telnet                 Obtain an IP Automatically(DHCP)                IP Address Search                KAPoL                 Obtain an IP Automatically(DHCP)               Set ULAN Variables               Porer Down                 Telnet COM Port Control(RFC2217)               SSL               Multiple Connection                 Disable TOP Transmission Delay               Send MAC Address               Drop SIO RX Data                 Comment               Control(RFC2217)               Send MAC Address               Drop SIO RX Data |                       |                                                                                                    |                                     |                                                                                                    |
|                                                                                                    | Write                 | Export Variables                                                                                      | Reset ezTCP                         | Change Firmware                                                                                     |
| Search All                                                                                                    | Factory Reset         | Import Variables                                                                                      | Close TCP/IP                        | PING / ARP                                                                                          |
| Search All                                                                                                    |                       |                                                                                                    |                                     |                                                                                                    |
| Search All                                                                                                    | Set Password PPPoE ID | Multi Write<br>Status                                                                                 | Create an ezVSP Port<br>Simple Test | Windows Firewall<br>Exit                                                                            |

# *ezConfig can set not only EZL-50L/M's environmental variables but also other ezTCP series.*

EzConfig configures ezTCP by Ethernet, there are two way to configure.

The first way is UDP broadcast. When using UDP broadcast, user can search all ezTCP in the same network without knowledge of IP address. But beware that it can be used in the 'same network'. This method performed in the [MAC ADDRESS] tab of ezConfig version above 4.0.

The second way is UDP unicast that communicates by IP address. As it configured with IP address, EZL-50L/M is configured any place if they are connected with network. This method performed in the [REMOET] tab of ezConfig version above 4.0.

| (ezConfig below | version 4.0 supports | only UDP broadcast) |
|-----------------|----------------------|---------------------|
| (encound conon  | verbion no supporto  |                     |

|               | MAC Address                   | IP Address                 |
|---------------|-------------------------------|----------------------------|
| communication | UDP broadcast                 | UDP unicast (port: 50005)  |
| search        | With MAC address              | with IP address            |
| location      | In the same network with EZL- | Can be used in a different |
| location      | 50L/M                         | network                    |

*For the details of buttons and functions, please refer to the document named "ezConfig user's manual" on our web site.* 

## 3.3. AT command

In ATC mode, the user can set environment variables through the serial port using AT command.

*For more information, See "6. ATC Mode".* 

## 3.4. Setting IP Address-related Items by DHCP

Under environment with a network operating a DHCP server, DHCP protocol allows the user to automatically set the IP address, subnet mask, gateway, and name server of ezTCP. Using DHCP automatic setup function requires the user to check [DHCP] item on ezConfig.

## 3.5. Setting IP Address-related Items by PPPoE

PPPoE is used in most ADSL and VDSL. To use PPPoE function, PPPoE function should be enabled and PPPoE ID and PPPoE password should be configured. The local IP address of EZL-50L/M is assigned automatically in PPPoE environment.

 Some ADSL or VDSL modem use DHCP. Please contact your ISP (Internet Service Provider).

## 4. Operation Mode

## 4.1. Operation Mode Overview

### 4.1.1. Overview

EZL-50L/M can operate in one of two modes (normal, ISP). Normal mode is ordinary data communication mode; and ISP mode is used to download EZL-50L/M firmware through the Ethernet (TFTP).

## 4.2. How to Initiate Each Operation Mode

## 4.2.1. How to Initiate Normal Mode

Normal mode is a mode in which EZL-50L/M performs its original functions. If ISP- is HIGH when EZL-50L/M boots up, EZL-50L/M operates in normal mode.

*For more information, see "5. Normal mode".* 

## 4.2.2. Entering ISP Mode

Supply power or reset to EZL-50L/M with ISP- pin LOW. If EZL-50L/M operates as ISP Mode, Status repeats HIGH/LOW state rapidly.

## 4.2.3. Comparison of Operation Modes

The following table is the comparison of the above described operation modes.

| Mode   | How to Initiate                           | Description                                       | Serial Port     |
|--------|-------------------------------------------|---------------------------------------------------|-----------------|
| Normal | -                                         | Normal data communication mode T2S, ATC, COD, U2S | User setting    |
| ISP    | Supply power or<br>reset with ISP-<br>LOW | Download firmware through the Ethernet            | 19,200bps,N,8,1 |

## 4.3. Normal mode

Normal mode is suitable for the purpose of using EZL-50L/M.

Normal mode can be classified into four modes - T2S, ATC, COD, and U2S - each of which is described in the following table.

| Communication<br>Mode | Protocol | Connection                   | Need for User<br>Equipment<br>Software<br>Modification | Configuration of<br>Environmental<br>Variables through<br>Serial Port | Topology |
|-----------------------|----------|------------------------------|--------------------------------------------------------|-----------------------------------------------------------------------|----------|
| T2S                   | ТСР      | Passive<br>Connection        | Not needed                                             | Impossible                                                            | 1:1      |
| ATC                   | ТСР      | Active/Passive<br>Connection | Needed                                                 | Possible                                                              | 1:1      |
| COD                   | ТСР      | Active<br>Connection         | Not needed                                             | Impossible                                                            | 1:1      |
| U2S                   | UDP      | No Connection                | Not needed                                             | Impossible                                                            | N:M      |

TCP protocol requires connection process. The connection is always established as 1:1 connection. At this time, the host waiting for connection (passive connection) is called a server and the one attempting to connect (active connection) is called a client. On the other hand, UDP communicates by block unit without connection process. As UDP does not require connection, numbers of hosts can communicate at the same time.

*For more information on communication modes, refer to the next chapter.* 

## 4.4. ISP Mode

In ISP mode, you can download the latest firmware (EZL-50L/M operation software) provided by our company.

The following section describes how to download firmware in ISP mode.

• Supply power or reset to EZL-50L/M with ISP- pin LOW. If EZL-50L/M operates as ISP Mode, Status repeats HIGH/LOW state rapidly.

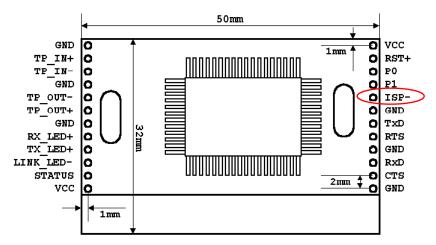

- Downloading the latest released firmware
   Download the newest firmware file. We update our homepage when a new firmware is released. You can find it on our website.
- Run a TFTP client and ready to send the F/W file
   Run a TFTP client program. ezConfig is equipped the client program. Click the
   [Change Firmware] button.

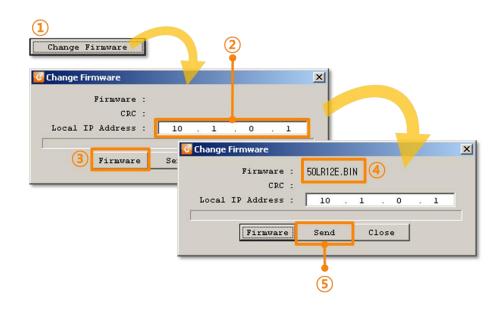

- ① Click the [Change Firmware] button to run TFTP client
- 2 Check the IP address of EZL-200F on the [Local IP Address] text box
- ③ Press the [Firmware] button and choose the firmware file
- 4 Check the firmware file is correct
- <sup>(5)</sup> Click the [Send] button
- Confirm the messages after the transmission is completed

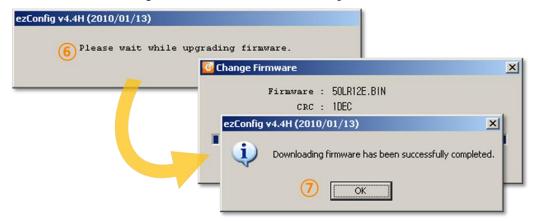

- (6) Confirm the waiting message: Do not turn off before finishing the process
- $\bigcirc$  Downloading has been completed
- After completion download, reset with ISP HIGH.

## 5. Normal Mode

## 5.1. T2S - TCP Server

When a host connects to predefined local port, the EZL-50L/M accepts a TCP connection. When the EZL-50L/M accepts TCP connection, then the TCP connection is established. After connection is established, TCP/IP processing is performed on the data coming to the serial port, which is then transmitted to the remote host. And the TCP/IP data coming from the remote host is TCP/IP-processed and transmitted to the serial port to establish data communication. (Data coming to the serial port before TCP connection is established will be ignored.)

To limit the peer host, user should set [Allowed IP Address]. The only pre-defined host can be accessible. If [Allowed IP Address] is 0.0.0.0, any host can connect to EZL-50L/M.

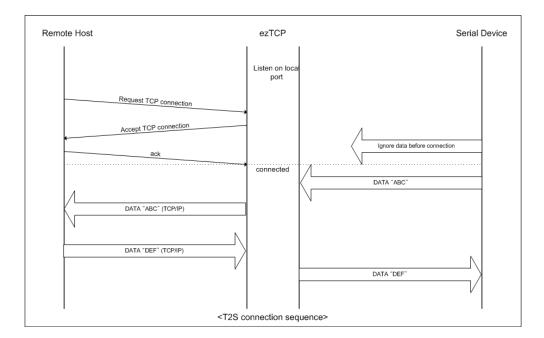

Set the following for T2S mode:

|                   | Item             | Description                                      |  |
|-------------------|------------------|--------------------------------------------------|--|
|                   | Local IP Address | IP address of EZL-50L/M                          |  |
|                   | Subnet Mask      | Subnet Mask                                      |  |
|                   | Gateway IP       | ID address of Cotomor                            |  |
| IP Address Relate | Address          | IP address of Gateway                            |  |
| Items             | Local Port       | Port number for waiting to be                    |  |
|                   |                  | connected                                        |  |
|                   | Allowed IP       | Allowed host to connect                          |  |
|                   | Address          | (if set to 0.0.0.0, any host can connect)        |  |
|                   | Baud Rate        | Serial port speed (bps)                          |  |
|                   | Data Bits        | Data Bits                                        |  |
| Serial Port       | Parity           | Parity                                           |  |
|                   | Stop Bit         | Stop Bit                                         |  |
|                   | Flow Control     | Flow control                                     |  |
| Communication     | ezTCP Mode       | Communication Mode (T2S(0))                      |  |
| Mode              | ezicr Mode       | Communication Mode (125(0))                      |  |
| Disconnection     | Timeout          | Limit time to keep connection                    |  |
| Configuration     | ezConfig         | Enable ezConfig function.                        |  |
| Method Password   |                  | ezConfig password.                               |  |
|                   | DHCP             | Select to receive EZL-50L/M IP address as DHCP.  |  |
| Dynamic IP        | PPPoE            | Select to receive EZL-50L/M IP address as PPPoE. |  |

## 5.2. ATC

In ATC mode, the user can control the EZL-50L/M in a similar way to controlling the modem using AT command. In ATC mode, only a TCP connection is possible and both the server and the client can be configured.

In ATC mode, the AT command allows the user to set environment variables including the IP address and control TCP connection and disconnection.

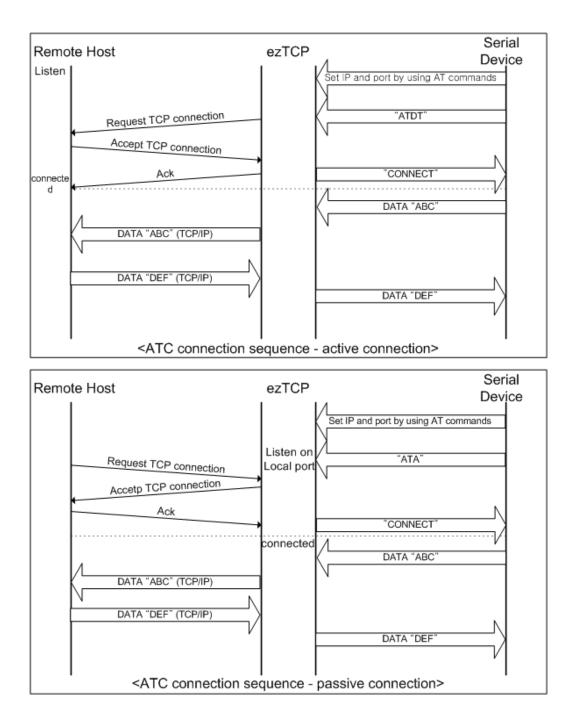

Set the following for ATC mode.

|                       | Item                  | Description                                            |  |
|-----------------------|-----------------------|--------------------------------------------------------|--|
|                       | Local IP Address      | IP address of EZL-50L/M                                |  |
|                       | Subnet Mask           | Subnet Mask                                            |  |
| IP Address            | Gateway IP<br>Address | IP address of Gateway                                  |  |
| Relate Items          | Local Port            | Port number for waiting to be connected in Server mode |  |
|                       | Peer IP Address       | Peer IP address to connect                             |  |
|                       | Peer Port             | Peer port number to connect                            |  |
|                       | Baud Rate             | Serial port speed (bps)                                |  |
|                       | Data Bits             | Data Bits                                              |  |
| Serial Port           | Parity                | Parity                                                 |  |
|                       | Stop Bit              | Stop Bit                                               |  |
|                       | Flow Control          | Flow control                                           |  |
| Communication<br>Mode | ezTCP Mode            | Communication mode(ATC(1))                             |  |
| Disconnection         | Timeout               | Limit time to keep connection                          |  |
| Configuration         | ezConfig              | Enable ezConfig function.                              |  |
| Method                | Password              | ezConfig password.                                     |  |
|                       | DHCP                  | Select to receive EZL-50L/M IP address as DHCP.        |  |
| Dynamic IP<br>PPPoE   |                       | Select to receive EZL-50L/M IP address as PPPoE.       |  |

See "6. ATC Mode" for more information.

## 5.3. COD – TCP Client

In COD mode, the EZL-50L/M functions as a client.

When data of the pre-specified size [Event Byte] comes to the serial port, the EZL-50L/M attempts a TCP connection to the TCP port [Peer Port] of the preset host IP [Peer IP Address]. If the remote host accepts the TCP connection, TCP connection will be established. Data coming to the serial port after connection establishment is TCP/IPprocessed and transmitted to the remote host. And, data coming from the remote host is TCP/IP-processed and transmitted to the serial port for data communication.

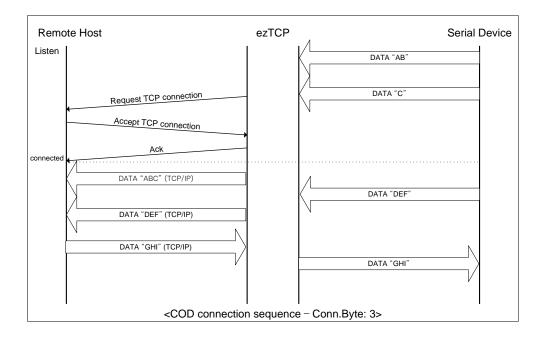

Set the following for COD mode.

|                            | Item                  | Description                                      |
|----------------------------|-----------------------|--------------------------------------------------|
|                            | Local IP Address      | IP address of EZL-50L/M                          |
|                            | Subnet Mask           | Subnet Mask                                      |
| IP Address<br>Related Item | Gateway IP<br>Address | IP address of Gateway                            |
|                            | Peer IP Address       | Peer IP address to connect                       |
|                            | Peer Port             | Peer port number to connect                      |
|                            | Baud Rate             | Serial port speed (bps)                          |
|                            | Data Bits             | Data Bits                                        |
| Serial Port                | Parity                | Parity                                           |
|                            | Stop Bit              | Stop Bit                                         |
|                            | Flow Control          | Flow control                                     |
| Communication<br>Mode      | ezTCP Mode            | Communication mode(COD(2))                       |
| Connection/                | Event Byte            | Bytes for starting to connect                    |
| Disconnection              | Timeout               | Limit time to keep connection                    |
| Configuration              | ezConfig              | Enable ezConfig function.                        |
| Method                     | Password              | ezConfig password                                |
| Dynamic                    | DHCP                  | Select to receive EZL-50L/M IP address as DHCP.  |
| IP Address                 | PPPoE                 | Select to receive EZL-50L/M IP address as PPPoE. |

## 5.4. U2S – UDP

U2S mode allows for UDP communication.

In UDP mode, data are transmitted in blocks, which require dividing data coming to the serial port into blocks before transmitting data. A procedure for dividing data into blocks is as follows:

If data of pre-specified bytes [Block Size] comes to the serial port of the ezTCP or if a specified period of time [Block Interval] elapses after first data reception, all data received for the same period is recognized as one block which is then transmitted to the UDP. The [Block Interval] unit is 10ms. If [Block Interval] is set to 2, the time period is between 20ms and 30ms.

Since UDP communication does not require a connection procedure, the user can establish N-to-M communication via multicast and broadcast.

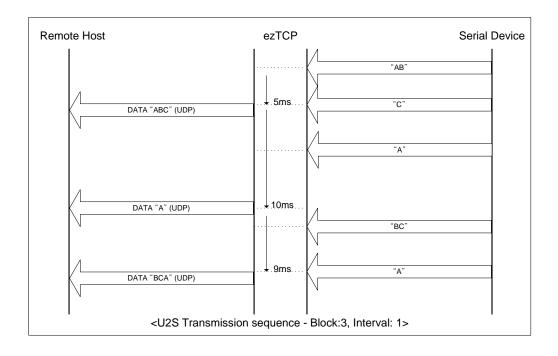

Set the following for U2S mode.

|                                  | Item             | Description                             |  |  |
|----------------------------------|------------------|-----------------------------------------|--|--|
|                                  | Local IP Address | IP address of EZL-50L/M                 |  |  |
|                                  | Subnet Mask      | Subnet Mask                             |  |  |
| ID . 11                          | Gateway IP       | IP address of Gateway                   |  |  |
| IP address                       | Address          | in address of Gateway                   |  |  |
| Related Item                     | Local Port       | Port number for UDP data receiving      |  |  |
|                                  | Peer IP Address  | Peer IP address to transmit             |  |  |
|                                  | Peer Port        | Peer port number to transmit            |  |  |
|                                  | Baud Rate        | Serial port speed (bps)                 |  |  |
|                                  | Data Bits        | Data Bits                               |  |  |
| Serial Port                      | Parity           | Parity                                  |  |  |
|                                  | Stop Bit         | Stop Bit                                |  |  |
|                                  | Flow Control     | Flow control                            |  |  |
| Communication<br>Mode ezTCP Mode |                  | Communication mode(U2S(3))              |  |  |
|                                  | Block Size       | UDP block size to transmit (unit: byte) |  |  |
| Packets                          |                  | Data gathering time from serial port to |  |  |
|                                  | Block Interval   | transmit as UDP (unit:10ms)             |  |  |
| Configuration                    | ezConfig         | Enable ezConfig function.               |  |  |
| Method                           | Password         | ezConfig password.                      |  |  |

In addition, if you set the peer IP address and peer port to 0, EZL-50L/M automatically use the source IP address and port information in the latest received UDP packet as the peer IP and port. This function is available on 1.2A or subsequently released firmware version.

## 6. ATC Mode

## 6.1. Overview

EZL-50L/M can be controlled by AT commands in ATC mode. For example, the peer host IP address can be set by AT+PRIP command and connect to the host by ATD command. Therefore, EZL-50L/M communicates several hosts alternatively.

And also, it provides passive connection function by ATA command.

#### 6.1.1. AT command format

AT Command starts with 'AT' and it ends with '<CR>'.

AT command form is as the following

|--|

Result code for AT command is as the following

| <cr>(0x0d) <lf>(0x0a) Result Code</lf></cr> | <cr>(0x0d)</cr> | <lf>(0x0a)</lf> |
|---------------------------------------------|-----------------|-----------------|
|---------------------------------------------|-----------------|-----------------|

Result Code – default settings is the 'ATV1'.

| ATV1           | ATV0           | Description                            |
|----------------|----------------|----------------------------------------|
| ОК             | 0              | Command OK                             |
| CONNECT        | 1              | TCP Connected                          |
| NO CARRIER     | 3              | TCP Disconnected                       |
| ERROR          | 4              | Command Error                          |
| NO ANSWER      | 8              | No response from the remote host(PING) |
|                |                | Query currently setting values         |
| Setting values | Setting values | (Example: 192.168.1.200                |
|                |                | For AT+PRIP? Commands)                 |

| Command | Description          | Comments                                         |  |
|---------|----------------------|--------------------------------------------------|--|
| ٨       | Dession              | Wait for connection request from the remote host |  |
| А       | Passive connection   | (The remote host $\rightarrow$ EZL-50L/M)        |  |
| D       | A _4:                | EZL-50L/M connects to the remote host            |  |
| D       | Active connection    | (EZL-50L/M $\rightarrow$ The remote host)        |  |
| Е       | E-h- /N- E-h-        | Decide whether to echo commands to serial port   |  |
| E       | Echo / No Echo       | (E0 – No Echo, E1 – Echo)                        |  |
| Н       | Off hook             | TCP Connection Close                             |  |
|         |                      | Returns the information of EZL-50L/M             |  |
| Ι       | Information          | ATI3: Firmware version                           |  |
|         |                      | ATI7: MAC address                                |  |
| 0       | Return Online        | Go back On-line state from Command state         |  |
|         |                      | Decide whether to return result codes            |  |
| Q       | Quiet Mode           | (Q0: Displays result codes                       |  |
|         |                      | Q1: Disable response to serial port)             |  |
|         |                      | S2: Escape Code(default: 43)                     |  |
|         |                      | S3: Carriage Return Code(default: 13)            |  |
| S       | C Decistor           | S4: Line Feed Code(default: 10)                  |  |
| 3       | S Register           | S5: Backspace Code(default: 8)                   |  |
|         |                      | S9: PING Test timeout(default: 6)                |  |
|         |                      | S12: Escape Code Guard Time(default: 50)         |  |
| v       | Type of result order | Result codes form                                |  |
| v       | Type of result codes | (Numeric form – V0,Letter form – V1)             |  |
| Z       | Reset                | Reset                                            |  |

6.2. Basic AT Command Set (Example: ATA, ATD etc.)

| Command | Description                                 | Comments                      |
|---------|---------------------------------------------|-------------------------------|
| +PLIP   | Local IP address                            |                               |
| +PSM    | Subnet Mask                                 |                               |
| +PGIP   | Gateway IP address                          | default router                |
| +PLP    | (TCP)Listening Port                         |                               |
| +PTO    | Time Out                                    |                               |
| +PRIP   | Remote host IP address                      |                               |
| +PRP    | Remote host (TCP)port                       |                               |
| +PWP    | Write Parameters to EEPROM                  | Save currently setting values |
| +PPNG   | PING                                        | PING Test                     |
| +PRC    | Enable ezConfig function                    | ON: 1, OFF: 0                 |
| +PARP   | Obtain an IP from the first received packet | ON: 1, OFF: 0                 |
| +PDC    | Obtain an IP<br>automatically(DHCP)         | ON: 1, OFF: 0                 |
| +PSE    | Set sending +++ Data                        | ON: 1, OFF: 0                 |

6.3. Extended AT Command Set (Example: AT+PLIP etc.)

When values for this category is changed, it must be saved with AT+PWP command.

## 6.4. On-line State and Command State

The ezTCP can operate in either Command State or On-line State.

• Command State

The ezTCP is Command State right after power on. Incoming serial data is treated as AT command

• On-line State

When TCP connection is established, it automatically changes to On-line State. Incoming serial data is sent to the remote host.

In On-line State, user cannot send AT commands. In order to use AT commands during TCP connection, user must change to Command State.

| Command State | When TCP connection is not established, AT commands may be     |
|---------------|----------------------------------------------------------------|
| Command State | used.                                                          |
| On line State | During TCP connection, all of the data are converted to TCP/IP |
| On-line State | format.                                                        |

For more details about state change, refer 6.4.1~2.

### 6.4.1. Changing to Command State from On-line State

In order to change to Command State from On-line State, Escape Code (default: '+') must be sent 3 times according to the below sequence.

| From last sent data to first '+' input | More than 500ms |  |
|----------------------------------------|-----------------|--|
| '+' input interval                     | 0~500ms         |  |
| Delay time after last '+' input        | More than 500ms |  |

Users can decide to send +++ data or not with AT+PSE command.

|   | Commands                                    |   | Description                                    |  |  |
|---|---------------------------------------------|---|------------------------------------------------|--|--|
| D | Data Communication (During TCP connection ) |   |                                                |  |  |
|   | [guard time]+++[guard time]                 | • | Change to Command State from On-<br>line State |  |  |
| • | <cr><lf>OK<cr><lf></lf></cr></lf></cr>      |   | Conversion to Command State complete           |  |  |

## 6.4.2. Changing to On-line State from Command State

When the device is changed to Command State from On-line State during TCP connection, ATO command is used to go back On-line State.

|                                                   | Commands                                    |   | Description                      |  |  |
|---------------------------------------------------|---------------------------------------------|---|----------------------------------|--|--|
| Da                                                | Data Communication (During TCP connection ) |   |                                  |  |  |
|                                                   | [guard time]+++[guard time]                 | • | Change to Command State from On- |  |  |
|                                                   | [guard time]+++[guard time]                 |   | line State                       |  |  |
| ◀                                                 | <cr><lf>OK<cr><lf></lf></cr></lf></cr>      |   | Command State                    |  |  |
| ~<br>Command State(wait for user AT command)<br>~ |                                             |   |                                  |  |  |
|                                                   | ATO <cr></cr>                               |   | Go back On-line State            |  |  |
| ◀                                                 | <cr><lf>CONNECT<cr><lf></lf></cr></lf></cr> |   | On-line State                    |  |  |

|    | Commands                                                                              |   | Description                                    |
|----|---------------------------------------------------------------------------------------|---|------------------------------------------------|
|    | ATS2? <cr></cr>                                                                       |   | Escape Code?                                   |
| ◀  | <cr><lf>43<cr><lf></lf></cr></lf></cr>                                                |   | '+'(=43 = 0x2b)                                |
| ◄  | <cr><lf>OK<cr><lf></lf></cr></lf></cr>                                                |   | Command process OK                             |
|    | ATS2=61 <cr></cr>                                                                     | ٨ | Change the Escape Code to $='(= 61)$           |
| ◄  | <cr><lf>OK<cr><lf></lf></cr></lf></cr>                                                |   | Command process OK                             |
|    | ATS12=40 <cr></cr>                                                                    | • | Change the Escape Code Guard Time to 40(400ms) |
| ◀  | <cr><lf>OK<cr><lf></lf></cr></lf></cr>                                                |   | Command process OK                             |
|    | ATI3 <cr></cr>                                                                        |   | Return firmware version                        |
| ◀  | <cr><lf>Sollae Systems Co.,Ltd. EzTCP/LAN ATmega Rev.1.1K<cr><lf></lf></cr></lf></cr> |   |                                                |
| ◄  | <cr><lf>OK<cr><lf></lf></cr></lf></cr>                                                |   | Command process OK                             |
|    | ATI7 <cr></cr>                                                                        | ► | Return the MAC address of EZL-<br>50L/M        |
| •  | <cr><lf>0:30:F9:0:0:1<cr><lf></lf></cr></lf></cr>                                     |   | Return the MAC address of EZL-<br>50L/M        |
| ◀  | <cr><lf>OK<cr><lf></lf></cr></lf></cr>                                                |   | Command process OK                             |
|    | ATV0 <cr></cr>                                                                        | ٨ | Return result code in Number                   |
| ◀  | <cr><lf>0<cr><lf></lf></cr></lf></cr>                                                 |   | Command process OK                             |
|    | ATQ1 <cr></cr>                                                                        |   | No result code                                 |
| No | o result code                                                                         |   |                                                |
|    | ATZ <cr></cr>                                                                         | ٨ | Reset                                          |
| ◀  | <cr><lf>OK<cr><lf></lf></cr></lf></cr>                                                |   | Command process OK                             |

## 6.5. Configure with Basic AT Commands

## 6.6. Configure with Extended AT Commands

|   | Commands                                       |   | Description                   |
|---|------------------------------------------------|---|-------------------------------|
|   | AT+PLIP=192.168.1.200 <cr></cr>                |   | LOCAL IP address setting      |
| ◀ | <cr><lf>OK<cr><lf></lf></cr></lf></cr>         |   | Command process OK            |
|   | AT+PSM=255.255.255.0 <cr></cr>                 |   | SUBNET MASK setting           |
| ◀ | <cr><lf>OK<cr><lf></lf></cr></lf></cr>         |   | Command process OK            |
|   | AT+PGIP=192.168.1.254 <cr></cr>                |   | GATEWAY IP address setting    |
| ◀ | <cr><lf>OK<cr><lf></lf></cr></lf></cr>         |   | Command process OK            |
|   | AT+PLP=1470 <cr></cr>                          |   | LOCAL PORT setting            |
| ◀ | <cr><lf>OK<cr><lf></lf></cr></lf></cr>         |   | Command process OK            |
|   | AT+PTO=10 <cr></cr>                            | ٨ | TIME OUT setting              |
| ◀ | <cr><lf>OK<cr><lf></lf></cr></lf></cr>         |   | Command process OK            |
|   | AT+PWP <cr></cr>                               |   | Save setting values to EEPROM |
|   | $A_1 + \Gamma W \Gamma < U K >$                |   | (Saved even after reset)      |
| ◀ | <cr><lf>OK<cr><lf></lf></cr></lf></cr>         |   | Command process OK            |
| ◀ | <cr><lf>NO CARRIER<cr><lf></lf></cr></lf></cr> |   | System reset                  |

## 6.7. Example of TCP Connection

## 6.7.1. Example for Active Connection – TCP Client

The ezTCP operates as TCP client like COD(2) ezTCP Mode. The below is the process of connecting to TCP server (IP address: 192.168.1.201, Port number: 1470)

|                    | Commands                                    |   | Description                               |  |  |  |
|--------------------|---------------------------------------------|---|-------------------------------------------|--|--|--|
|                    | AT+PRIP=192.168.1.201 <cr></cr>             | ٨ | Setting the remote IP address to connect  |  |  |  |
| ◀                  | <cr><lf>OK<cr><lf></lf></cr></lf></cr>      |   | Command process OK                        |  |  |  |
|                    | AT+PRP=1470 <cr></cr>                       | ٨ | Setting the remote Port number to connect |  |  |  |
| ◀                  | <cr><lf>OK<cr><lf></lf></cr></lf></cr>      |   | Command process OK                        |  |  |  |
|                    | ATDT <cr></cr>                              |   | Connecting to the remote host             |  |  |  |
| At                 | Attempt connection to the remote host       |   |                                           |  |  |  |
| •                  | <cr><lf>CONNECT<cr><lf></lf></cr></lf></cr> |   | TCP connection success                    |  |  |  |
| Data Communication |                                             |   |                                           |  |  |  |

## 6.7.2. Example for passive Connection – TCP Server

The ezTCP operates as TCP server like T2S(0) ezTCP Mode. The below is the example of setting as TCP server on 1470 port.

|                                       | Commands                                         |   | Description                 |  |  |
|---------------------------------------|--------------------------------------------------|---|-----------------------------|--|--|
|                                       | AT+PLP=1470 <cr></cr>                            | ٨ | Set LOCAL PORT to listen    |  |  |
| ◀                                     |                                                  |   |                             |  |  |
|                                       | ATA <cr></cr>                                    | ٨ | Wait for connection request |  |  |
| W                                     | Wait for connection request from the remote host |   |                             |  |  |
| The remote host connects to EZL-50L/M |                                                  |   |                             |  |  |
| •                                     | <cr><lf>CONNECT<cr><lf></lf></cr></lf></cr>      |   | TCP Connection OK           |  |  |
| Da                                    | Data Communication                               |   |                             |  |  |

## 6.8. Example for TCP Disconnection

### 6.8.1. Example for active disconnection

When EZL-50L/M attempts to close the connection,

|    | Commands                                   |   | Description                                    |  |  |
|----|--------------------------------------------|---|------------------------------------------------|--|--|
| Da | Data Communication (During TCP connection) |   |                                                |  |  |
|    | [guard time]+++[guard time]                |   | Change to Command State from On-<br>line State |  |  |
| •  | <cr><lf>OK<cr><lf></lf></cr></lf></cr>     |   | Changed to Command State                       |  |  |
|    | ATH <cr></cr>                              | ٨ | Close TCP connection                           |  |  |
| •  | <cr><lf>OK<cr><lf></lf></cr></lf></cr>     |   | Command process OK                             |  |  |

## 6.8.2. Example for passive disconnection

When the remote host attempts to close the connection,

|    | Commands                                         |  | Description              |  |  |
|----|--------------------------------------------------|--|--------------------------|--|--|
| Da | Data Communication (During TCP connection )      |  |                          |  |  |
| Tł | The remote host attempts to close the connection |  |                          |  |  |
| ◀  | <cr><lf>NO CARRIER<cr><lf></lf></cr></lf></cr>   |  | TCP connection is closed |  |  |

## 6.9. Example of PING Test

|   | Commands                                      | Description                                               |  |  |  |
|---|-----------------------------------------------|-----------------------------------------------------------|--|--|--|
|   | AT+PLIP=192.168.1.200 <cr></cr>               | LOCAL IP address setting                                  |  |  |  |
| • | <cr><lf>OK<cr><lf></lf></cr></lf></cr>        | Command process OK                                        |  |  |  |
|   | AT+PSM=255.255.255.0 <cr></cr>                | SUBNET MASK setting                                       |  |  |  |
| ◀ | <cr><lf>OK<cr><lf></lf></cr></lf></cr>        | Command process OK                                        |  |  |  |
|   | AT+PGIP=192.168.1.254 <cr></cr>               | GATEWAY IP address setting                                |  |  |  |
| ◀ | <cr><lf>OK<cr><lf></lf></cr></lf></cr>        | Command process OK                                        |  |  |  |
|   | AT+PPNG=218.49.xxx.xxx <cr></cr>              | Start PING Test                                           |  |  |  |
| ◀ | <cr><lf>NO ANSWER<cr><lf></lf></cr></lf></cr> | No response from the remote host                          |  |  |  |
|   | ATS9=3 <cr></cr>                              | Change timeout of PING Test<br>6s (default setting) -> 3s |  |  |  |
| ◀ | <cr><lf>OK<cr><lf></lf></cr></lf></cr>        | Command process OK                                        |  |  |  |
|   | AT+PPNG=218.49.xxx.xxx <cr></cr>              | Start PING Test                                           |  |  |  |
| • | <cr><lf>OK<cr><lf></lf></cr></lf></cr>        | Receive the response from the remote host                 |  |  |  |

## 7. Technical Support, Warranty, and Precautions

## 7.1. Technical Support

If there are any questions regarding the product, please use FAQ or Q/A board in Sollae Systems' homepage. Also, feel free to contact us by email Customer support homepage address: <u>http://www.eztcp.com/en/Support/support.php</u> Email address: support@sollae.co.kr

## 7.2. Warranty

#### 7.2.1. Refund

If user demands refund within 2 weeks of purchase, the product will be refunded

7.2.2. Free A/S

If product malfunctions within 1 year of purchase, repair and product exchange will be done without charge.

#### 7.2.3. Charged A/S

Products after 1 year of purchase or product malfunctions due to user's miss care will be repaired and exchanged with charge.

## 7.3. Precautions

- If the product is modified, it is no longer guaranteed.
- Specifications of the product may be changed without prior notice.

• If the product is used for functions that are not covered by the product, the product is no longer guaranteed as well.

- All kind of Reverse Engineering is prohibited.
- It prohibits the use of firmware and provided applications for other purpose.
- Do not use the product in extreme temperature or vibration conditions.
- Do not use the product in highly humid and oily environment.
- Do not use the product in combustible or corrosive gas environment.
- The product functions are not guaranteed in environments with too much noise.

• Do not use this product for special cases requiring high quality and reliability such as space raveling, airplane, medicine, nuclear power, transportation, and other safety devices.

• If accidents or loss may occur using this product, Sollae Systems will not be liable for any compensation.

# 8. Ordering Information

| EZL-50L-BO         | RoHS compliant                               |  |
|--------------------|----------------------------------------------|--|
| EZL-50M-BO         | RoHS compliant                               |  |
| EZL-50L(A)-BO      | RoHS compliant                               |  |
| EZL-50M(A)-BO      | RoHS compliant                               |  |
|                    | EZL-50L/M                                    |  |
|                    | Evaluation Board for EZL-50 Series           |  |
| EZL-50L/M-SE       | 5V Power Adapter(CE)                         |  |
|                    | 1.5m Serial Cross cable                      |  |
|                    | CD-ROM with configuration tools and document |  |
|                    | EZL-50L(A) / EZL-50M(A)                      |  |
|                    | Evaluation Board for EZL-50 Series           |  |
| EZL-50L(A)/M(A)-SE | 5V Power Adapter(CE)                         |  |
|                    | 1.5m Serial Cross cable                      |  |
|                    | CD-ROM with configuration tools and document |  |
|                    | EZL-50L/M                                    |  |
|                    | Evaluation Board for EZL-50 Series           |  |
| EZL-50L/M-SU       | 5V Power Adapter(UL)                         |  |
|                    | 1.5m Serial Cross cable                      |  |
|                    | CD-ROM with configuration tools and document |  |
|                    | EZL-50L(A) / EZL-50M(A)                      |  |
|                    | Evaluation Board for EZL-50 Series           |  |
| EZL-50L(A)/M(A)-SU | 5V Power Adapter(UL)                         |  |
|                    | 1.5m Serial Cross cable                      |  |
|                    | CD-ROM with configuration tools and document |  |

# 9. Revision History

| Date        | Version | Comments                                                    | Author |
|-------------|---------|-------------------------------------------------------------|--------|
| Aug.09.2005 | 1.0     | ○ Initial Release                                           |        |
| Dec.26.2005 | 1.1     | $\bigcirc$ Added Revision History                           |        |
|             |         | $\bigcirc$ Added Trash Mark for WEEE                        |        |
| Jul.23.2007 | 2.0     | ○ Add EZL-50M                                               |        |
|             |         | $\bigcirc$ EZL-50L/M is called for both EZL-50L and EZL-    |        |
|             |         | 50M in convenience.                                         |        |
| May.28.2008 | 2.1     | O Add AT Command(+ppng)                                     |        |
|             |         | ○ Modify T2S, ATC, COD, U2S description                     |        |
|             |         | $\bigcirc$ Correct Some Expressions and Screenshots         |        |
|             |         | $\bigcirc$ Add Ordering Information                         |        |
| Jul.11.2008 | 2.2     | $\bigcirc$ Modify RX_LED+                                   |        |
| Oct.27.2008 | 2.3     | ○ Add features description(Slow TX, Reset, Close            |        |
|             |         | TCP)                                                        |        |
|             |         | $\bigcirc$ Add ezConfig button description                  |        |
|             |         | $\bigcirc$ Modify Ordering Information                      |        |
|             |         | $\bigcirc$ Modify RX_LED+                                   |        |
|             |         | $\bigcirc$ Add description of ATC active/passive connection |        |
|             |         | $\bigcirc$ Modify Ethernet interface application circuit    |        |
|             |         | $\bigcirc$ Modify description of the firmware download      |        |
|             |         | ○ Correct Some Expressions and Screenshots                  |        |
| Nov.11.2008 | 2.4     | $\bigcirc$ Slow TX $\rightarrow$ TX Delay                   |        |
|             |         | $\bigcirc$ Add "Create ezVSP's port" button description     |        |
|             |         | ○ Correct Screenshots of ezConfig                           |        |
| Dec.18.2008 | 2.5     | $\bigcirc$ Modify the picture of dimension.                 |        |
| Feb.18.2009 | 2.6     | $\bigcirc$ Add description about U2S echo                   |        |
|             |         | ○ Correct Some Expressions                                  |        |
| Feb.25.2009 | 2.7     | ○ Add DC Electrical characteristics                         |        |
| Mar.31.2009 | 2.8     | O Modify the table of 1.4.6 I/O Interface                   |        |
|             |         | ○ Modify 10.1 Technical Support                             |        |
|             |         | ○ Correct descriptions of ATC mode                          |        |
| Jul.14.2009 | 2.9     | $\bigcirc$ Add the capacitor specification of the schematic |        |

|             |     | diagram                                                    |           |
|-------------|-----|------------------------------------------------------------|-----------|
| Sep.24.2009 | 3.0 | $\bigcirc$ Modified related figure with ezConfig (4.4f)    |           |
|             |     | $\bigcirc$ Add descriptions of 3 functions including Send  |           |
|             |     | MAC Address                                                |           |
|             |     | $\bigcirc$ Remove the description about button of ezConfig |           |
|             |     | $\bigcirc$ Add the description of AT+PSE command           |           |
|             |     | ○ Correct some expressions                                 |           |
|             |     | $\bigcirc$ Added Mark and Space parity                     |           |
| Jan.15.2010 | 3.1 | $\bigcirc$ The option of 2 stop bits has been added        | Roy LEE   |
| Mar.18.2010 | 3.2 | $\bigcirc$ Description of table 2.1 has been modified      | Roy LEE   |
| Apr.14.2010 | 3.3 | $\bigcirc$ Description of timeout option has been added    | Roy LEE   |
| Oct.01.2010 | 3.4 | $\bigcirc$ Contents about EZL-50L(A)/M(A) have been added  | Roy LEE   |
| Dec.27.2013 | 3.5 | $\bigcirc$ Ethernet interface has been changed             | Lisa Shin |
|             |     | $\bigcirc$ Firmware upgrade has been changed               |           |